# **Modulo di integrazione Magento Eprice**

**v. 3.1**

**Manule d'uso**

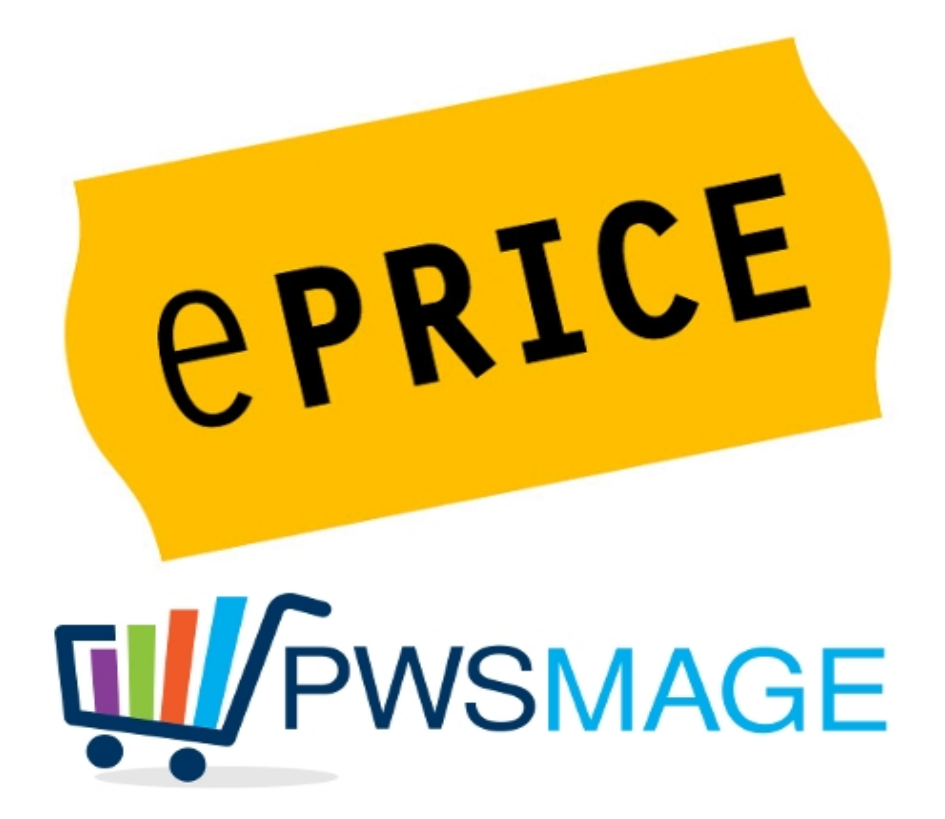

# **Versione 3.0**

6 Giugno 2017

Caratteristiche

- Feed di esportazione Offerte, in modalità Update e Replace. Possibilità di esportare prodotti singoli non visibili (prodotti associati a configurabili), possibilità di esportare tutto il catalogo o solo i prodotti selezionati tramite attributo. Possibilità di esportare i prodotti con classe logistica assegnata tramite attributo

- Feed di esportazione Prodotti per la creazione dei prodotti sul MarketPlace (necessita di approvazione da parte di Eprice)

- Metodo di spedizione dummy Pwshipping
- Possibilità di utilizzare uno dei metodi di pagamento off line già installati
- Aggiunta del tracking code sul backoffice di eprice quando viene creata la spedizione su magento

- Numero d'ordine eprice con prefisso customizzabile e visualizzazione del numero ordine di Eprice nella lista ordini di magento

- Configurazione dei giorni per la spedizione (accetta anche valori negativi)

- Configurazione degli attributi per ean, quantità e prezzo
- Importazione della provincia, partita Iva e Codice fiscale del cliente
- Configurazione che permette di non rifiutare mai gli ordini anche in caso di mancanza dello stock

- Messaggistica: domande del cliente e risposte del merchant vengono riportate nella history dell'ordine di magento ed inviate ad Eprice

- Purge dei file prodotti per le offerte

## **Introduzione**

Il modulo di integrazione Magento – Eprice sviluppato da PWS consente di integrare perfettamente il marketplace Eprice con la piattaforma magento.

In pochi istanti sarai in grado di pubblicare tutto il catalogo prodotti presente nel tuo magento sul sito eprice, e importare gli ordini effettuati su eprice direttamente nella sezione Vendite di magento. Sarà possibile di conseguenza utilizzare tutti gli eventuali plug in aggiuntivi installati su magento per l'automatizzazione del postvendita (es. integrazioni con corrieri e gestionali) come se gli ordini venissero effettuati direttamente sul sito magento.

**ATTENZIONE: per esportare i prodotti sul marketplace è fondamentale avere l'ean dei propri articoli caricato su magento. Inoltre nel caso di prodotti ancora non censiti sul marketplace (es. abbigliamento, calzature, oggetti per la casa etc) è necessario produrre un tracciato record per la creazione delle anagrafiche di tali prodotti con l'assegnazione delle categorie merceologiche fornite da eprice, oltre a descrizione e immagine di ogni prodotto.**

**Questo tracciato record può essere prodotto utilizzando il pulsante "Product Export" presente nella configurazione del modulo. Tale file deve essere inviato al supporto eprice che potrà eventualmente richiedere delle modifiche manuali al tracciato. Solo dopo aver creato le anagrafiche il nostro modulo è in grado di poter gestire le offerte sul marketplace in maniera del tutto automatica. Per qualsiasi dubbio o richiesta il nostro supporto tecnico è a disposizione.**

## **Installazione**

Per la corretta installazione del modulo suggeriamo di disabiliatare la compilazione nel caso fosse attiva.

Scompattare lo zip del modulo su una dir del proprio hard disk, procedere all'upload del contenuto dello zip (le dir app e shell vanno caricate nella root directory di magento). Entrare in admin, resettare la cache, logout e login. Dal menu Sistema accedere alla Configurazione, dovrebbe essere presente una nuova sezione chiamata PWSMAGE in cui è presente il gruppo Eprice.

**Assicurarsi inoltre che il cronjob di magento sia correttamente configurato.**

In caso contrario le operazioni di export dei prodotti ed import degli ordini non avranno luogo.

## **Configurazione**

All'interno della sezione Pwsmage/Eprice troveremo i seguenti tab da compilare:

**Eprice Settings**

**Api Data**

**Product Export Settings**

**Order Import Settings**

### **Eprice Settings**

Sono i campi dove viene abilitato il modulo, il debug e lo store utilizzato per le operazioni di esportazione degli articoli ed importazione degli ordini.

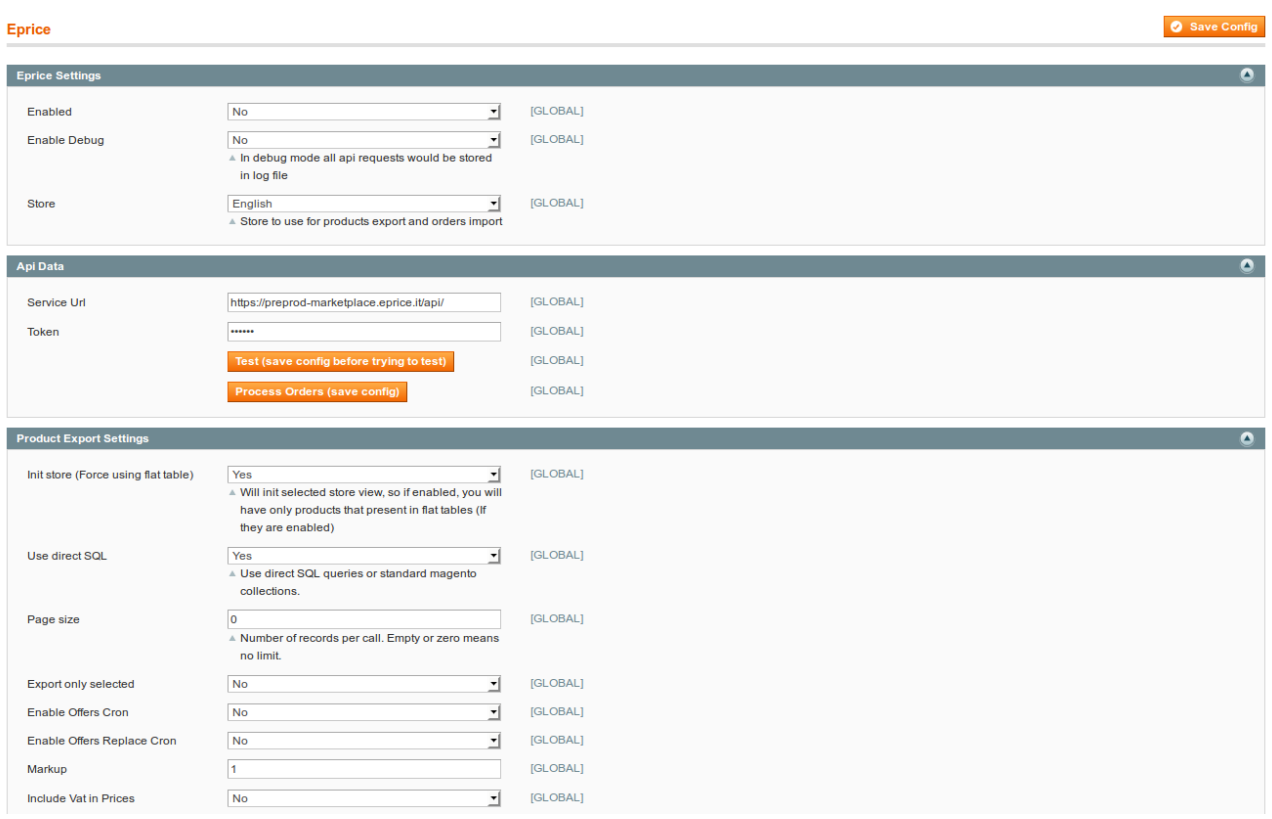

### **Api Data**

Ci sono i campi fondamentali per la connessione con le API di Eprice.

Il campo **Service Url** è già valorizzato con il valore dell'ambiente di test di Eprice. In produzione questo url deve essere modificato con il link alle API di produzione di Eprice ovvero

#### <https://marketplace.eprice.it/api/>

Il campo Token deve essere valorizzato con la chiave API ricavabile dall'interno del pannello di controllo Eprice (vedi immagine seguente). Cliccando in alto a destra sull'indirizzo email che identifica l'account si aprirà la finestra Impostazioni Account. L'ultima voce del menu a sinistra si chiama Chiave API: da questa sezione è possibile generare il token che verrà impostato nel campo Token della Configurazione del modulo all'interno dell'admin di magento. Raccomandiamo in questo caso di salvare subito la configurazione e poi procedere al test di connessione con le API utilizzando l'apposito pulsante come da figura.

Se le informazioni sono corrette, comparirà il messaggio "*Eprice API test connection successful*" in alto dopo aver cliccato sul pulsante Test.

Il pulsante Process Orders è utile nel caso in cui gli ordini non vengano importati automaticamente. Non appena un nuovo ordine viene effettuato su Eprice, si può utilizzare questo pulsante per visualizzare gli eventuali errori nell'importazione su magento.

ATTENZIONE: solo gli ordini in Attesa di Accettazione verranno importati dal modulo. Tutti gli ordini Accettati direttamente sul pannello Eprice non verranno presi in considerazione.

E' fondamentale quindi attendere di avere dei nuovi ordini al fine di testare il fuzionamento dell'import.

Se i nuovi ordini non vengono importati automaticamente, usando il pulsante Process Orders si può visualizzare il messaggio di errore. In generale l'errore può essere dovuto ad una errata configurazione del metodo di pagamento (che deve sempre essere attivo) o a mancanza dello stock di uno dei prodotti ordinati.

Vedere di seguito le istruzioni per la configurazione dell'importazione degli ordini.

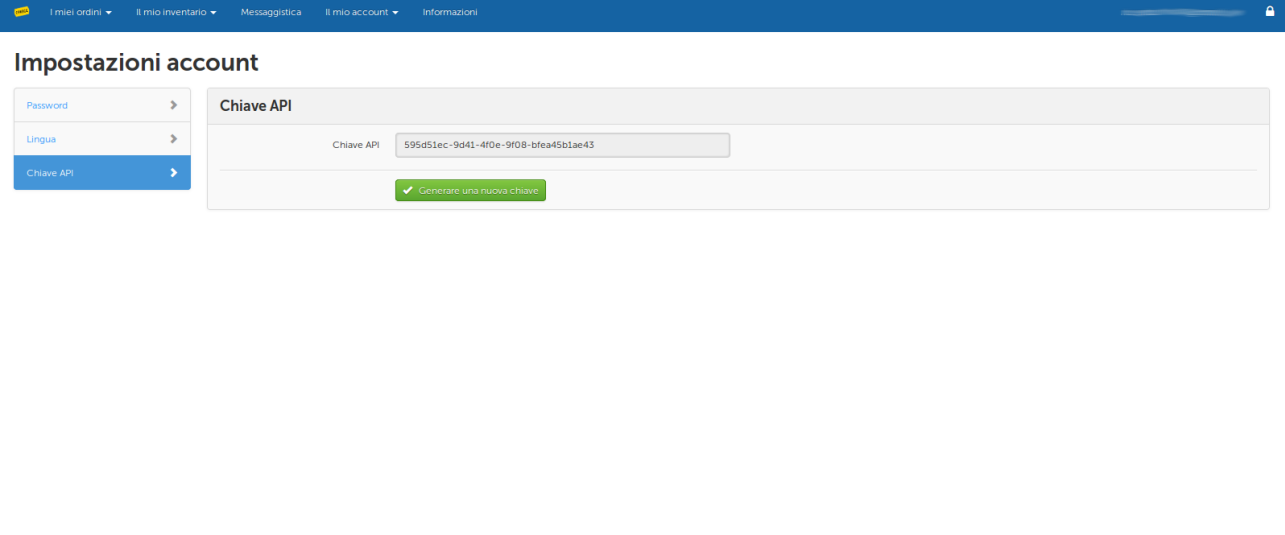

## **Product Export Settings**

tial Copyright © 2014 ePRICE S

yright © 2014 Mirakl, All Rights Reserved - Strictly Cor

In questa sezione vengono configurati i parametri necessari per l'export dei prodotti.

Page Size: numero di prodotti esportati per singola query, in genere è possibile lasciare questo capo a 100

**Export Only Selected**: Se valorizzato a SI, solo i prodotti che hanno l'attributo Export Eprice a loro volta valorizzato a SI verranno esportati. Se questo valore è impostato a NO, tutto il catalogo dei prodotti verrà esportato. Default NO (esporta tutto il catalogo).

**Use alternate ean attribute**

#### **Use alternate quantity attribute**

#### **Use alternate price attribute**

Questo gruppo di campi consente di utilizzare degli attributi prodotti diversi da quelli di default per ean, quantità e prezzo. Il modulo usa per default gli attributi "ean", "qty" e "price" di magento, cioè quelli in cui di solito sono memorizzati questi dati. In alternativa se si vogliono utilizzare degli attributi diversi da quelli standard si può mettere a Si ognuna delle voci (anche separatamente): comparirà un menu a tendina per la selezione dell'attributo alternativo.

Nel caso in cui venga selezionato un attributo diverso per la quantità, non sarà più efficace la successiva voce Export zero and negative qty (Vedi di seguito)

Nel caso in cui venga selezionato un attributo diverso per il prezzo, non saranno più presi in considerazione i prezzi speciali.

**Enable Offers Cron**: deve essere messo a si per esportare gli articoli con il cron di magento

**Cronjob Expression**: è la configurazione del cronjob per l'esportazione degli articoli, consigliamo

#### $0 * / 1 * * *$

che corrisponde ad una esportazione oraria.

**Markup:** è il ricarico applicato ai prezzi che saranno pubblicati su eprice. Es. 5 equivale al 5% di ricarico sul prezzo impostato su magento

**Include Vat In Prices**: se includere o meno l'iva nel prezzo dei prodotti esportati. E' utile nel caso in cui i prezzi all'interno del backoffice di magento sono caricati al lordo dell'iva. Ricordiamo che Eprice necessita dei prezzi ivati all'interno dei tracciati. Invitiamo comunque a controllare i prezzi delle offerte dopo la prima esportazione.

**Days for shipping:** Giorni impiegati per evadere l'ordine. Si possono inserire anche valori come 10-15 ovvero tra i 10 e 15 gg per l'evasione dell'ordine. Questo valore verrà aumentato di 3 giorni da parte di Eprice. Accetta valori negativi.

**Change weight attribute:** Imposta un attributo alternativo per il peso del prodotto che verrà utilizzato per il calcolo delle spese di spedizione secondo la tabella impostata nel pannello di controllo eprice.

**Export tmp dir:** directory di appoggio per la creazione di file csv.

**Offers Filename:** template del nome del file usato per l'expor degli articoli

**Export simple associated products:** esporta i prodotti semplici associati ai configurabili, che di norma non vengono esportati in quanto non visibili sul catalogo e sulla ricerca magento. Utile nel caso in cui il catalogo magento ha articoli configurabili.

**Export zero and negative qty**: Se impostato a SI, esporta anche i prodotti con quantità zero o negativa su magento. Per questi prodotti verrà impostata una quantità fittizia configurabile nel campo che apparirà subito dopo. Se viene impostato un attributo alternativo per la quantità, questa voce diventa inefficace.

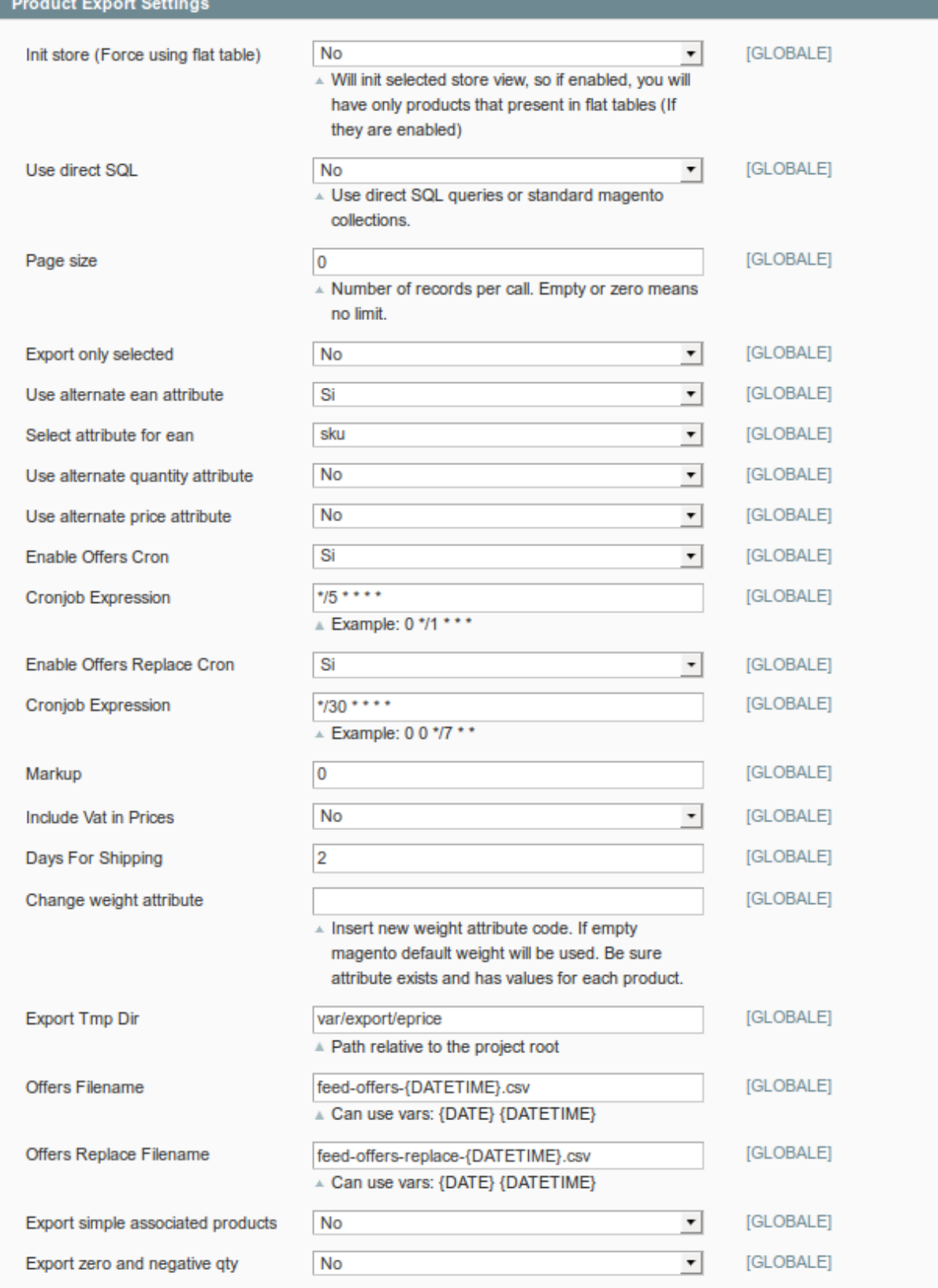

## **Configurazioni del prodotto ed aggiornamento degli attributi specifici**

Il modulo eprice crea automaticamente 2 nuovi attributi per i prodotti che sono assegnati al set Default. Questi nuovi attributi non sono obbligatori per l'esportazione dei prodotti nel caso in cui si utilizzi la configurazione standard. Vediamo i casi in cui è necessario valorizzarli

**Attributo Export Eprice:** è un tipo di attributo SI/NO e viene usato solo nel caso in cui la configurazzione Export Only Selected è attiva. In questo caso verranno esportati solo i prodotti che hanno questo valore impstato a SI.

**Eprice Logistic Class:** è un attributo che agisce sul costo di spedizione praticato su eprice. In pratica è un elenco di tutte le classi logistiche. Se questo attributo non è valorizzato, il costo di spedizione Eprice sarà calcolato in base al peso del prodotto come valorizzato su magento. Se invece è valorizzato (es. B) il costo di spedizione sarà impostato sul valore corrispondente alla classe logistica Eprice. Per il dettaglio sulle classi logistiche Eprice consultare il proprio account sul marketplace, nel menu impostazioni.

## **Order Import Settings**

Questa sezione è dedicata ai parametri per l'importazione degli ordini.

Anche in questo caso si deve abilitare il cron e configurare il cronjob per l'importazione automatica degli ordini.

**Import always whole order**: se impostato a SI, verrà importato l'intero ordine in magento solo se tutti i prodotti che fanno parte dell'ordine sono disponibili. Se anche uno solo degli articoli non è disponibile nella quantità indicata nell'ordine eprice, tutto l'ordine non verrà importato.

Se impostato a No, solo gli articoli non disponibili verranno rifiutati, mentre quelli disponibili verranno inseriti nell'ordine di magento, eventualmente per la sola quantità disponibile.

E' d'obbligo spendere due parole su come gli ordini vengono processati all'interno di eprice. Prendiamo in considerazione un ordine composto da 2 o più articoli diversi, perché il caso di ordine con un solo articolo è auto esplicativo.

Nel caso in cui ci siano pià articoli all'interno dell'ordine, Eprice lavora per singole linee d'ordine. Potremmo avere quindi 3 casi in generale. Tutti gli articoli sono disponibili, l'ordine viene sempre creato, questa configurazione non influisce.

Uno degli articoli è disponibile nella quantità indicata, l'altro no. Se Import always whole order è impostato a SI, l'ordine verrà rifiutato, anche per l'articolo disponibile. Se impostato a NO, l'ordine su magento verrà creato solo per l'articolo disponibile, l'altro articolo verrà messo in rifiutato.

**Metodo di pagamento**: il metodo di pagamento selezionato per la creazione dell'ordine deve essere sempre un metodo di pagamento Off Line (quindi no Paypal o carte di credito). Consigliamo il Check/Money Order (Vaglia Assegno) anche se non corrisponde al pagamento effettuato dal cliente su eprice. Il metodo di pagamento prescelto **DEVE SEMPRE ESSERE ABILITATO.** Nel caso in cui questo metodo di pagamento non sia usato nel front end di magento, si può nascondere attraverso il successivo campo "Hide selected payment method on frontend" impostato a SI, altrimenti comparirà normalmente come metodo di pagamento nel checkout del sito. Se viceversa il medoto di pagamento è già usato nel frontend, allora il campo Hide deve rimanere a NO.

Il metodo di spedizione preimpostato è il nostro metodo dummy Pwshipping che non comparirà mai sul frontend.

Anche in questo caso dobbiamo chiarire che i metodi di pagamento e di spedizione sono in realtà fittizi e funzionali solo alla creazione dell'ordine su magento. Ovviamente Eprice applicherà per gli ordini i propri metodi di pagamento e di spedizione, anche se per questi ultimi saranno i merchant a decidere quali vettori utilizzare per l'invio della merce.

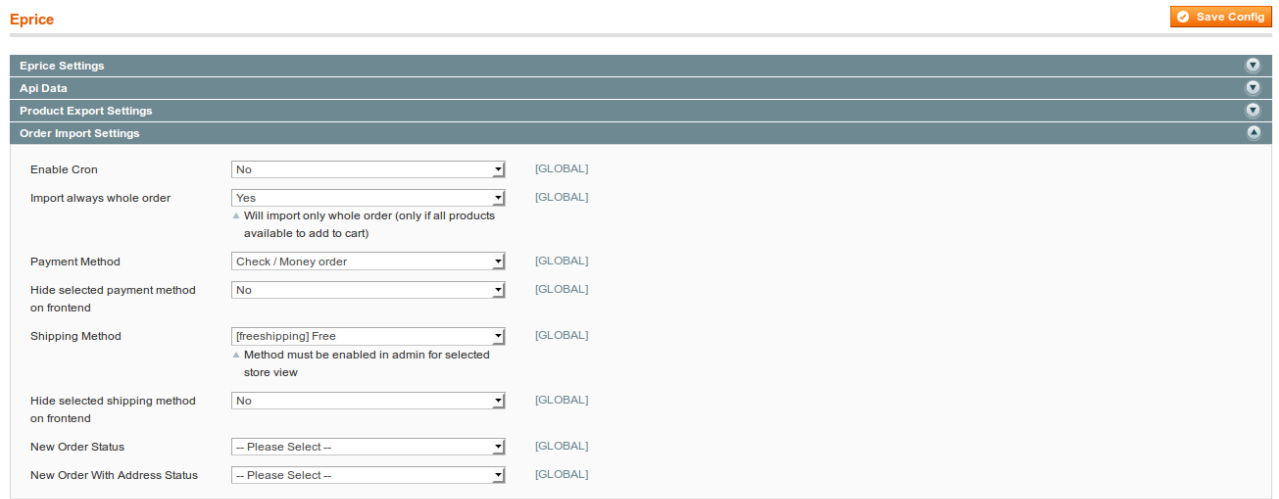

## **Flusso degli ordini e finalizzazione**

Per dare una panoramica sul flusso degli ordini prenderemo adesso in considerazione tutti gli status che l'ordine attraversa su Eprice e le relative azioni su Magento. Nel momento in cui l'ordine viene correttamente validato da Eprice a seguito del pagamento da parte dell'utente, questo comparirà nel backoffice di Eprice nello status **WAITING\_ACCEPTANCE** ovvero in attesa di accettazione.

Non appena il cronjob di magento effettua il download degli ordini in questo status, avviene il controllo sulla possibilità di creare o rifiutare l'ordine. Di conseguenza a seguito dell'uno o dell'altro evento, l'ordine viene accettato, rifiutato o parzialmente accettato. L'ordine su Eprice passa nello

status In Corso di Spedizione.

**ATTENZIONE: eprice non fornisce immediatamente l'anagrafica del cliente per gli ordini nello status WAITING\_ACCEPTANCE per cui su magento verranno visualizzati solo pochi dati di default. Quando il pagamento verrà finalizzato da eprice allora il resto dei dati del cliente verrà reso disponibile ed importato dal nostro modulo.**

Nel momento in cui il merchant lavora gli ordini nel backend di magento, ovvero creerà le spedizioni, anche gli ordini su eprice vengono aggiornati. L'ordine in questo caso passerà nello status Spedito. Se il merchant intende comunicare i dati della spedizione direttamente al cliente tramite il nostro modulo dovrà procedere ad una ulteriore configurazione.

## **Configurazione del tracking per le spedizioni**

Il modulo eprice comprende un sottomodulo per la creazione del link del tracking, necessario al fine di utilizzare le API di eprice. Per configurare il tracking entrare nella sezione Vendite → Metodi di spedizione, verrà visualizzato questo nuovo campo

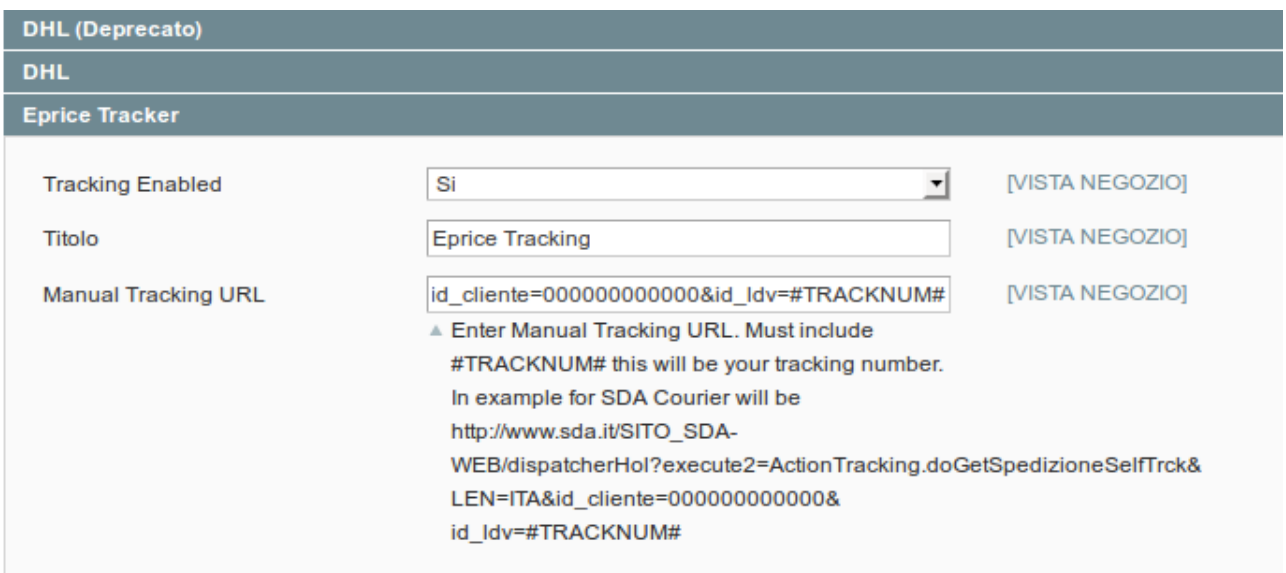

In pratica con la configurazione del tracking eprice possiamo creare un url dinamico da inserire nel tracking delle spedizioni. Il parametro #TRACKNUM# corrisponde al numero di lettera di vettura che inseriremo nel momento in cui verrà creata la spedizione, vedi immagine di seguito

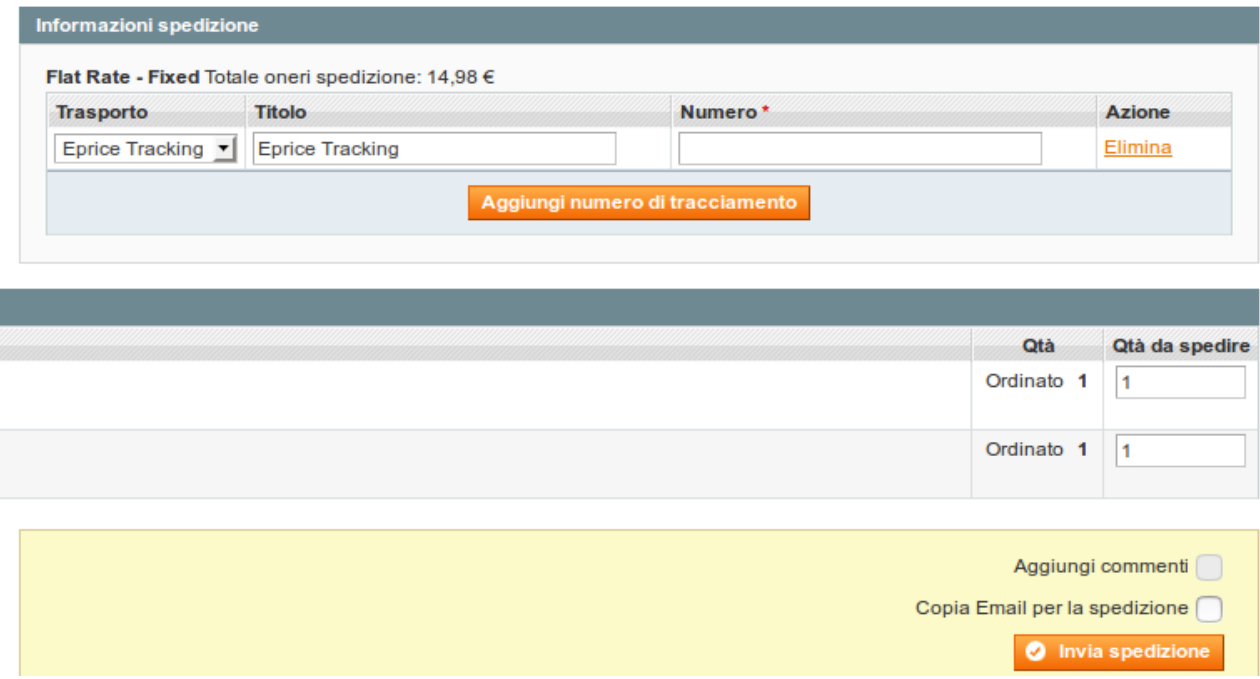

Quando si andrà a creare la spedizione per l'ordine importato da eprice avremo nel menu trasporto la voce per la selezione del tracking eprice, come titolo sarà impostato automaticamente Eprice tracking e nel numero inseriremo il codice di spedizione (lettera di vettura) del corriere.

Questi dati saranno inviati al cliente eprice tramite API e verranno visualizzati nel dettaglio dell'ordine all'interno del pannello di controllo del marketplace.

## **Finalizzazione dell'ordine**

Dopo un certo numero di giorni o al verificarsi di determinati eventi da parte del customer (feedback) l'ordine passerà nello status Ricevuto su Eprice e verrà di conseguenza aggiornato anche su Magento. In questa fase viene anche generata la fattura per l'ordine e lo status per magento passa a Completato.

# **Messaggistica**

All'interno del dettaglio ordine di magento, nella history dei commenti, compariranno gli eventuali messaggi lasciati dal cliente in fase di ordine. Il merchant potrà rispondere direttamente aggiungendo un commento all'ordine: questo commento verrà inviato tramite le API di Eprice e verrà quindi recapitato via email al cliente finale. Ogni successiva risposta verrà quindi importata all'interno della history ed ogni commento del merchant inviato a sua volta.